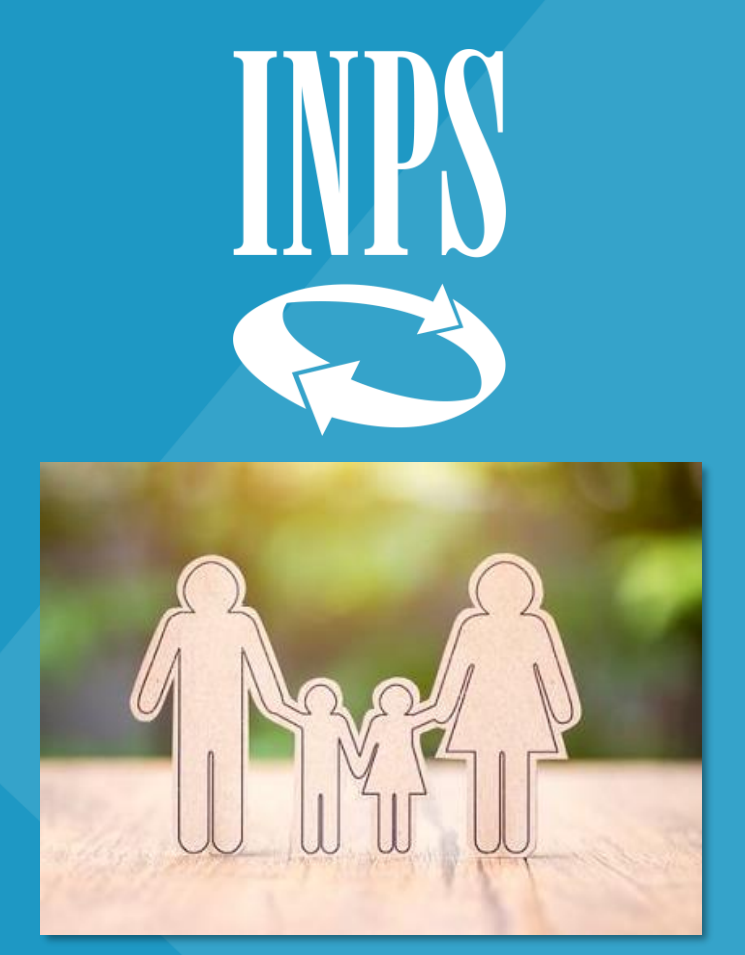

#### **Congedo parentale a giorni** *una guida rapida*

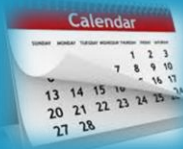

Direzione regionale Veneto

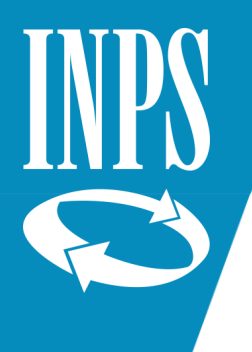

#### Dal sito www.inps.it selezionare "Entra in MyINPS"

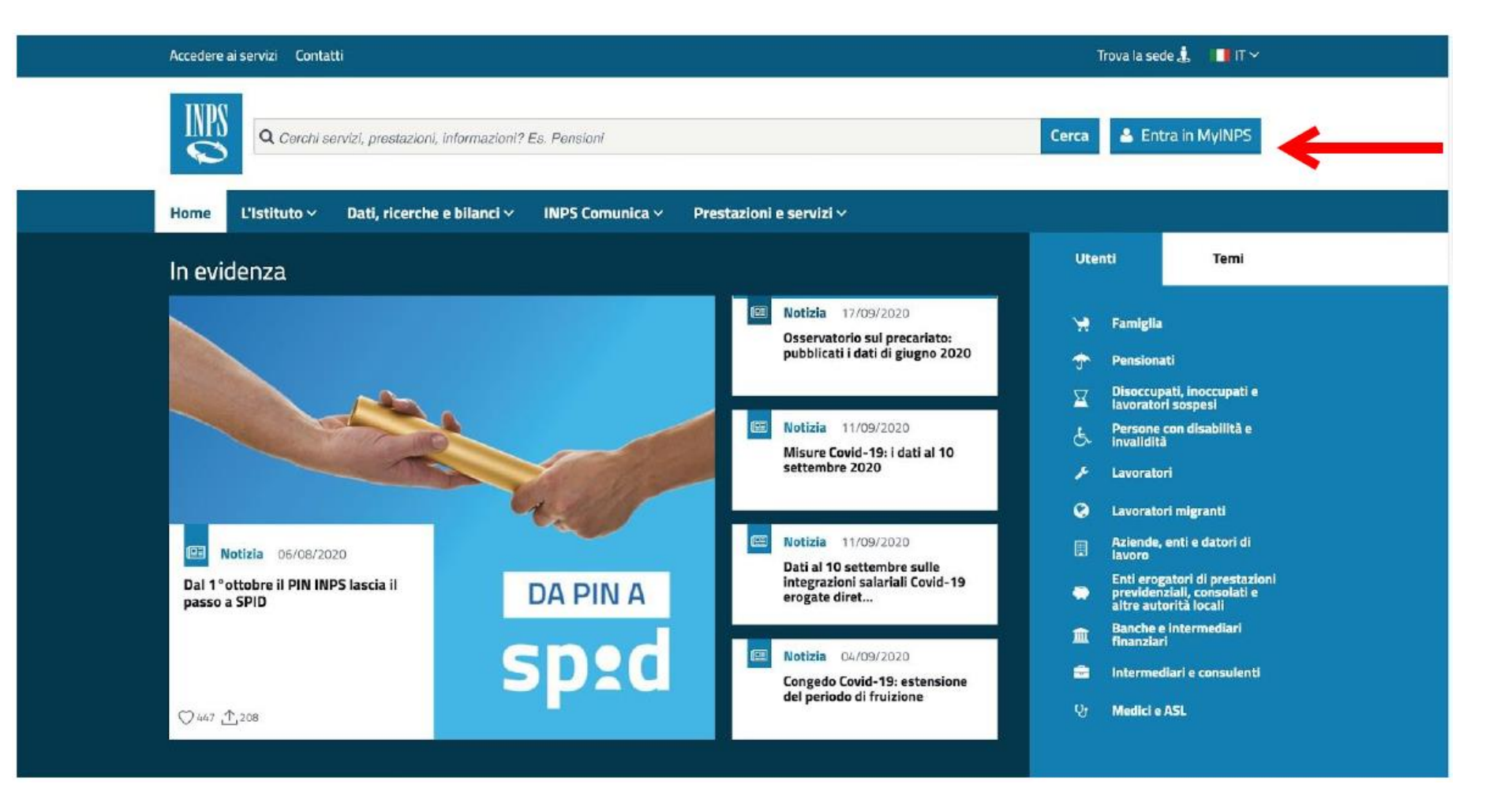

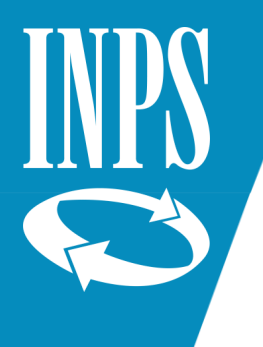

#### Inserire le credenziali di accesso

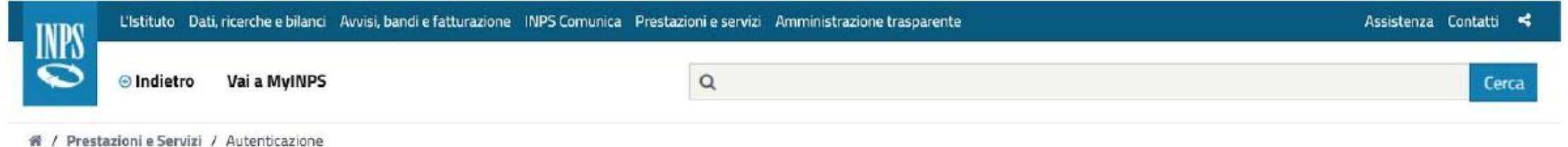

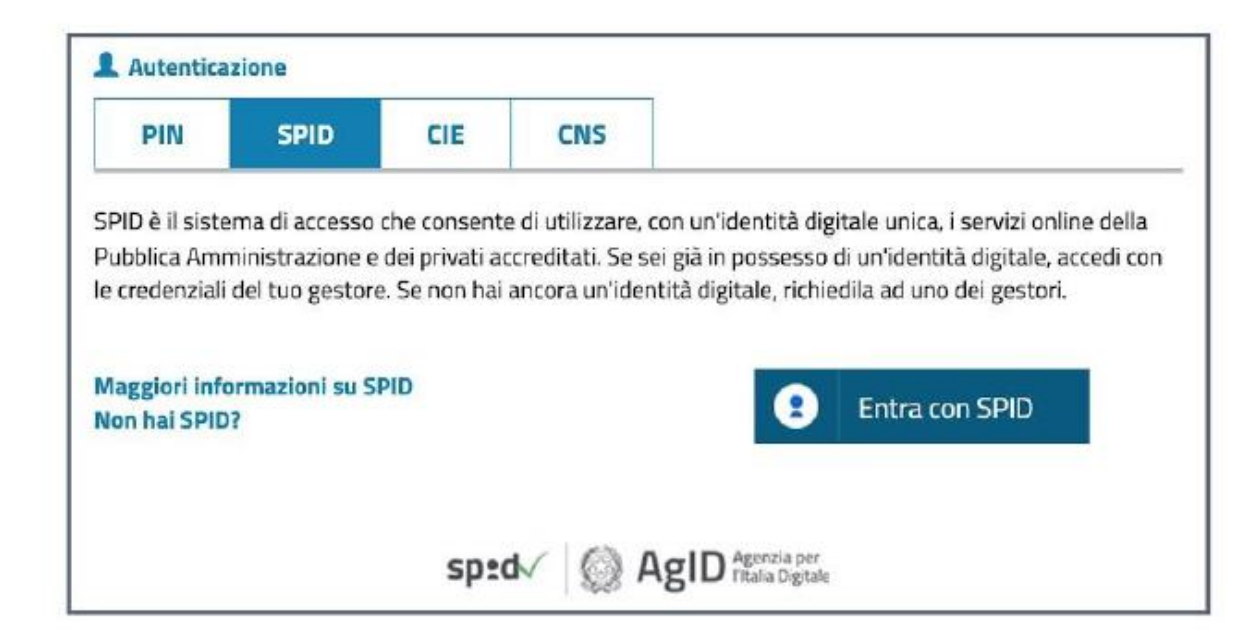

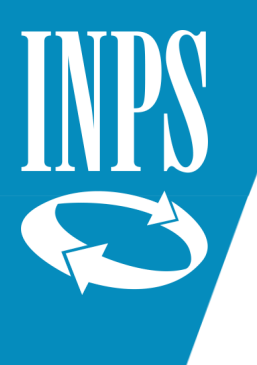

Su cerca digitare «maternità» e poi selezionare il Servizio «Maternità e congedo parentale lavoratori dipendenti»

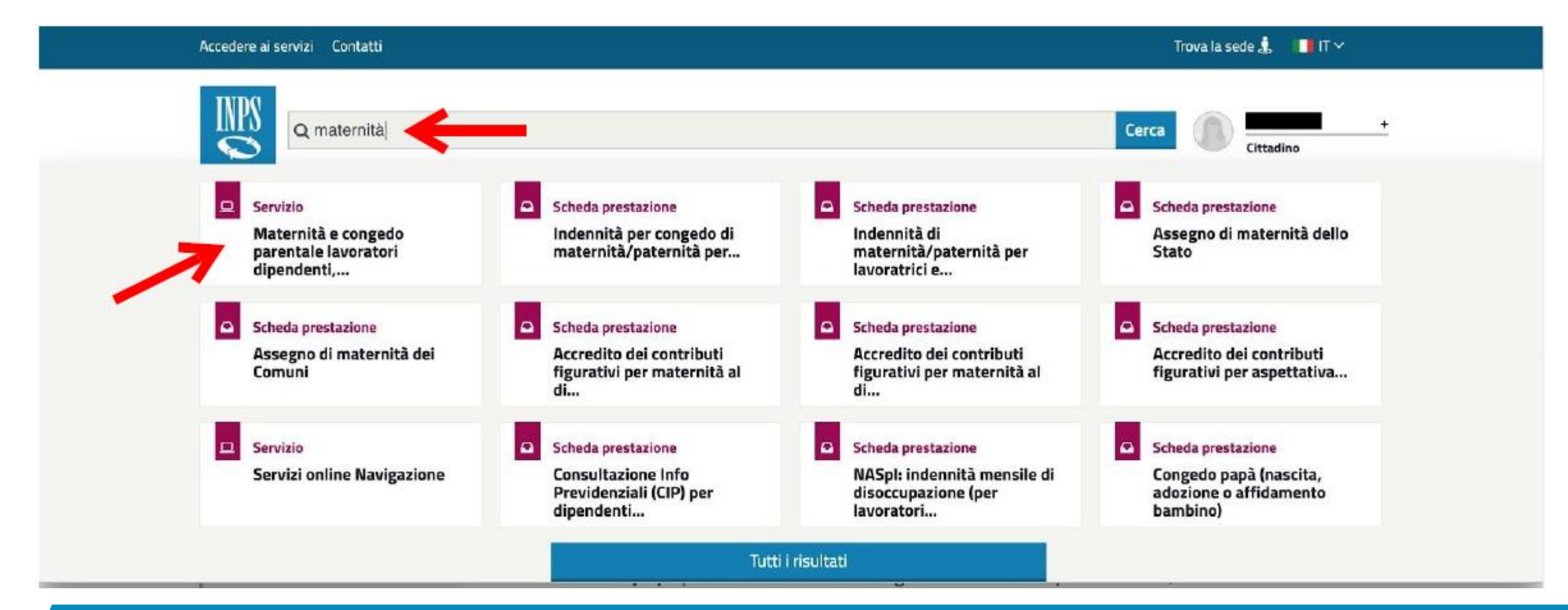

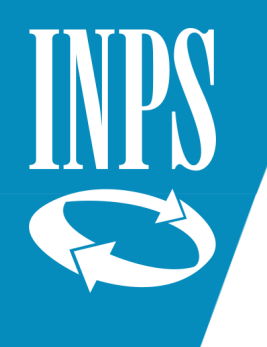

#### Nel menù a colonna di sinistra selezionare:

- ➢ Acquisizione domanda
- ➢ Congedo parentale
- ➢ Dipendenti
- ➢ in basso a destra: AVANTI

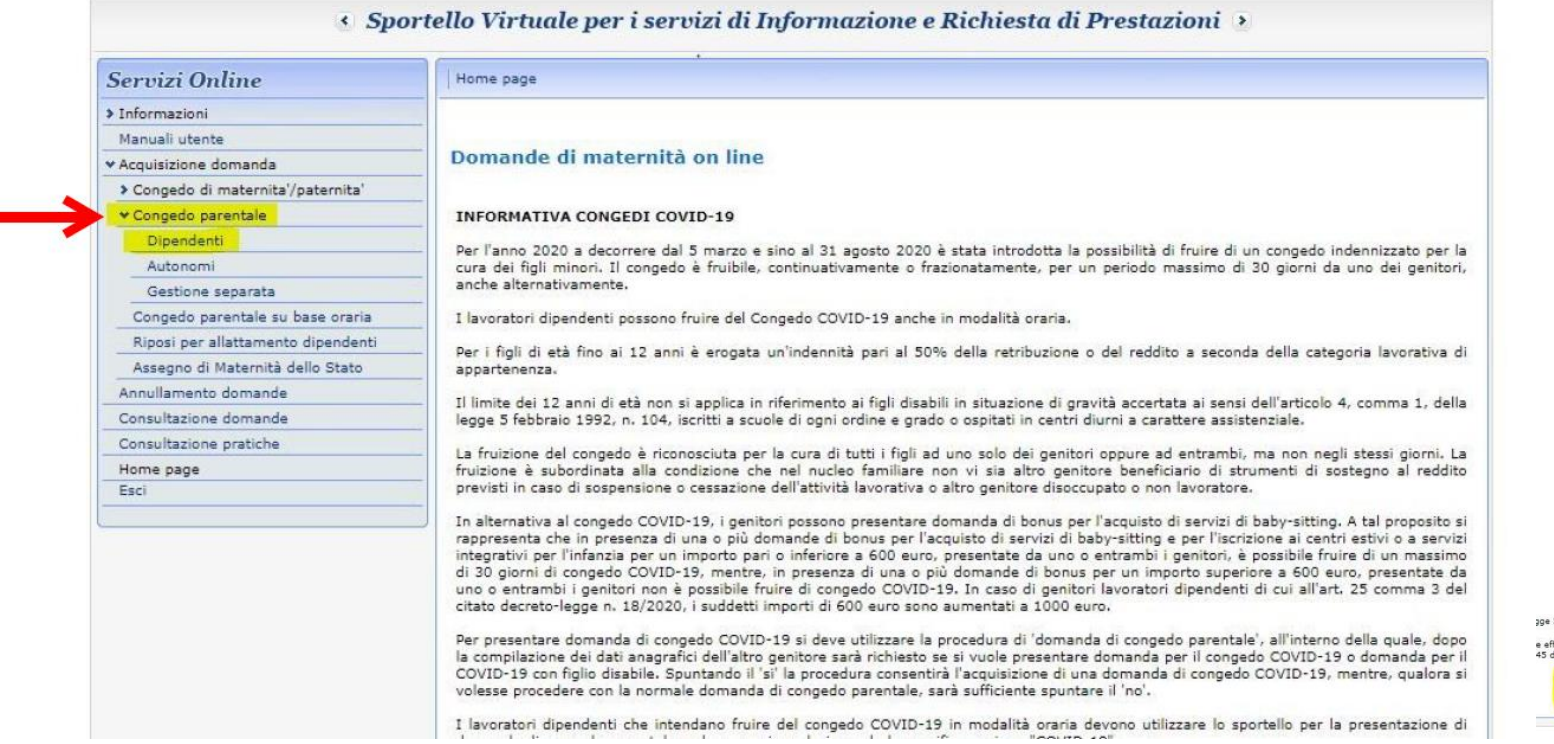

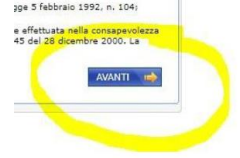

Selezionare:

- $\checkmark$  SI' = per utilizzare l'indirizzo proposto per informazioni e pagamenti
- $\checkmark$  NO = inserire un indirizzo diverso

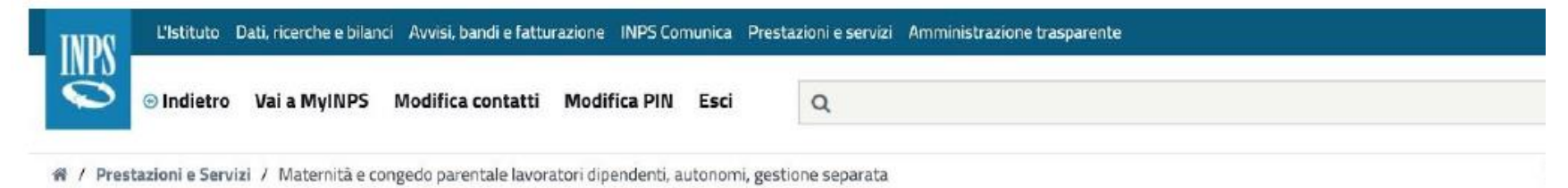

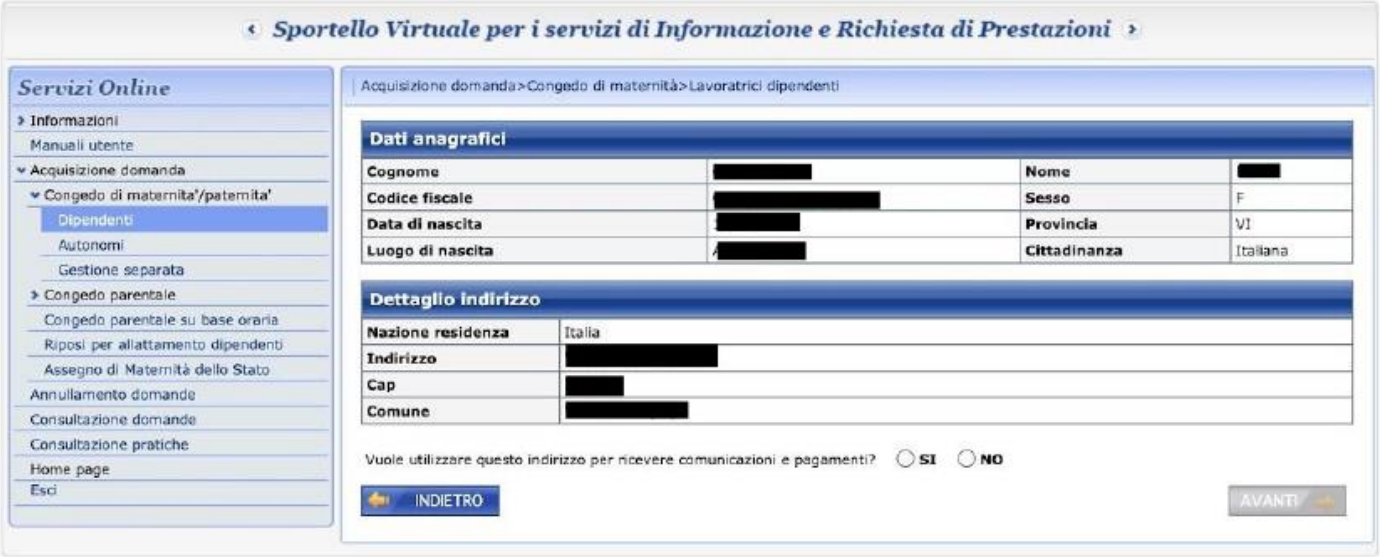

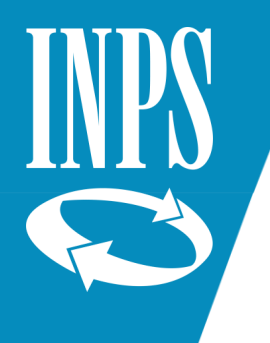

Inserire:

- ✓ Numero di telefono e cellulare *dati facoltativi* 
	- *(se si scambiano i campi, la procedura non consente di proseguire)*
- ✓ mail *dato obbligatorio*

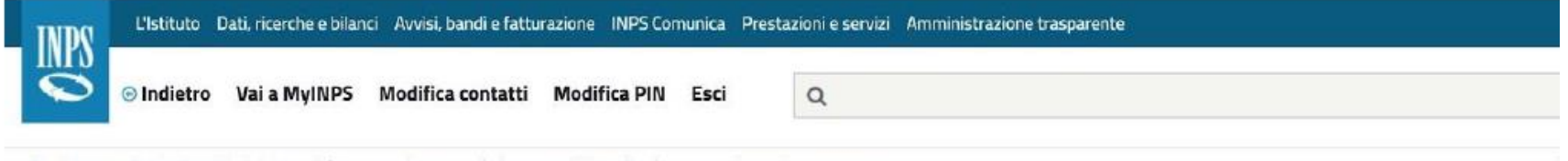

R / Prestazioni e Servizi / Maternità e congedo parentale lavoratori dipendenti, autonomi, gestione separata

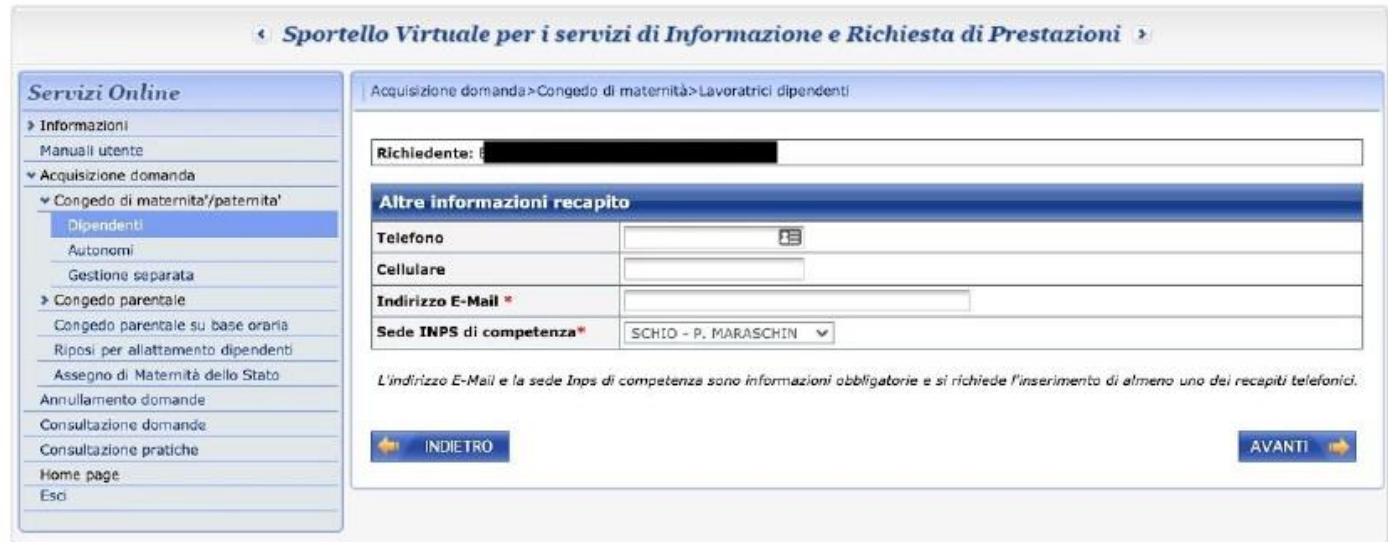

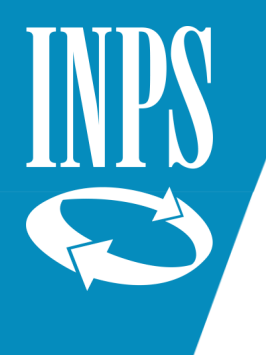

· Acquisizione domanda

« Congedo parentale Autonomi Gestione separate Concedo parentale su bar Riposi per allattamento d Assegno di Maternità dell Annullamento domande Consultazione domande Consultazione pretiche Home page

#### Inserire:

- $\checkmark$  i dati anagrafici e la situazione lavorativa dell'altro genitore (la cui matricola aziendale può essere lasciata in bianco)
- $\checkmark$  se genitori soli, compilare il campo «Dichiaro (per genitore solo)»
- $\checkmark$  il pallino su SI/NO per "Dichiaro" che il figlio per cui si presenta la domanda è riconosciuto disabile…" va messo soltanto se si richiede un congedo COVID.

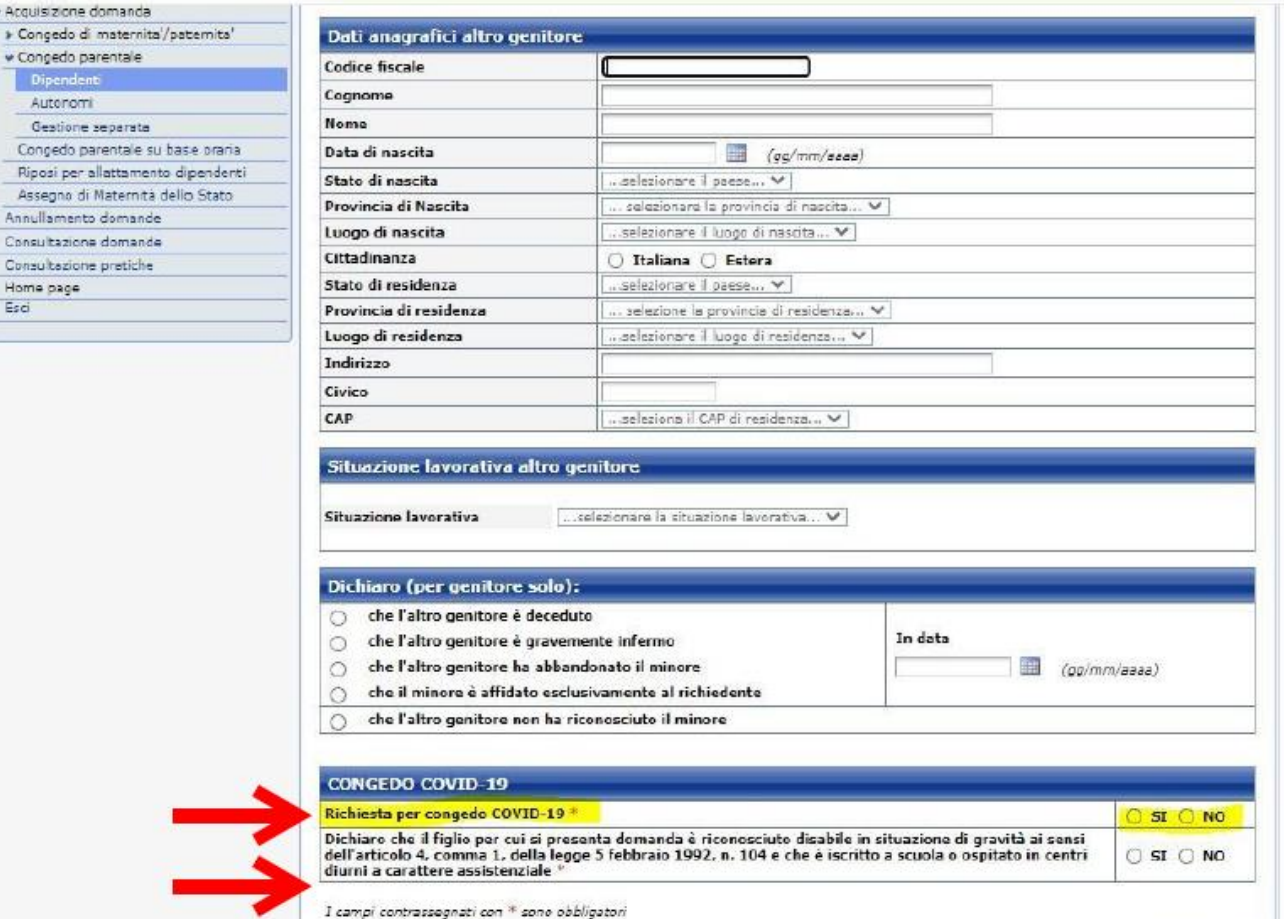

**INDIETRO** 

**RI ANNULLA** 

AVANTI -

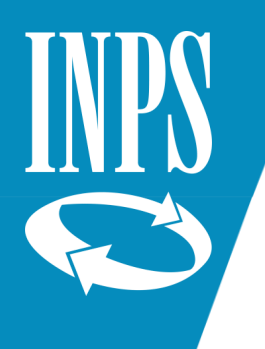

Congedo di ma · Congedo pare Autonomi Gestione sep Congedo pare Rinnel ner alla Assegno di Ma Annullamento di Consultazione do Consultazione pi Home page

Se per errore si è segnato il pallino sulla disabilità (senza aver richiesto il congedo COVID) comparirà il messaggio:

" Se la domanda di Congedo Parentale non viene effettuata per Congedo Covid-19 non deve essere effettuata la dichiarazione sulle condizioni del minore " e non si potrà andare avanti con la domanda.

Per risolvere il problema è necessario premere il tasto Annulla. Questo cancella tutte le dichiarazioni (compresa quella sulla disabilità).

Si dovrà quindi re-inserire le dichiarazioni necessarie.

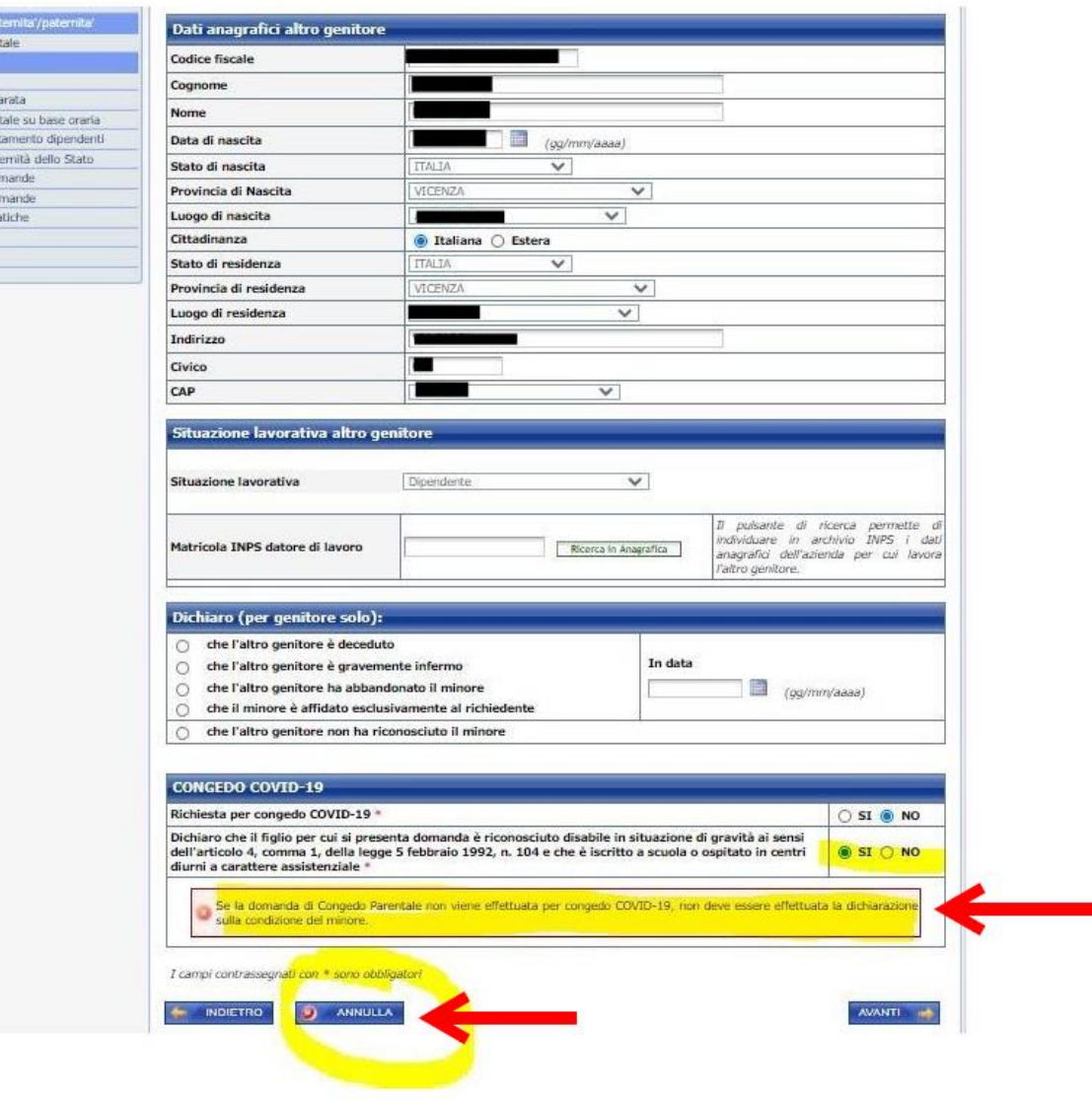

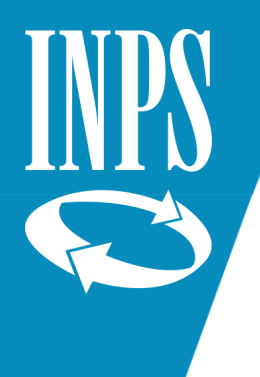

Selezionare il tipo di evento da cui è derivato l'ingresso in famiglia del minore per cui si richiede il congedo parentale (parto, adozione/affidamento nazionale/internazionale; affidamento non preadottivo)

#### e premere Avanti.

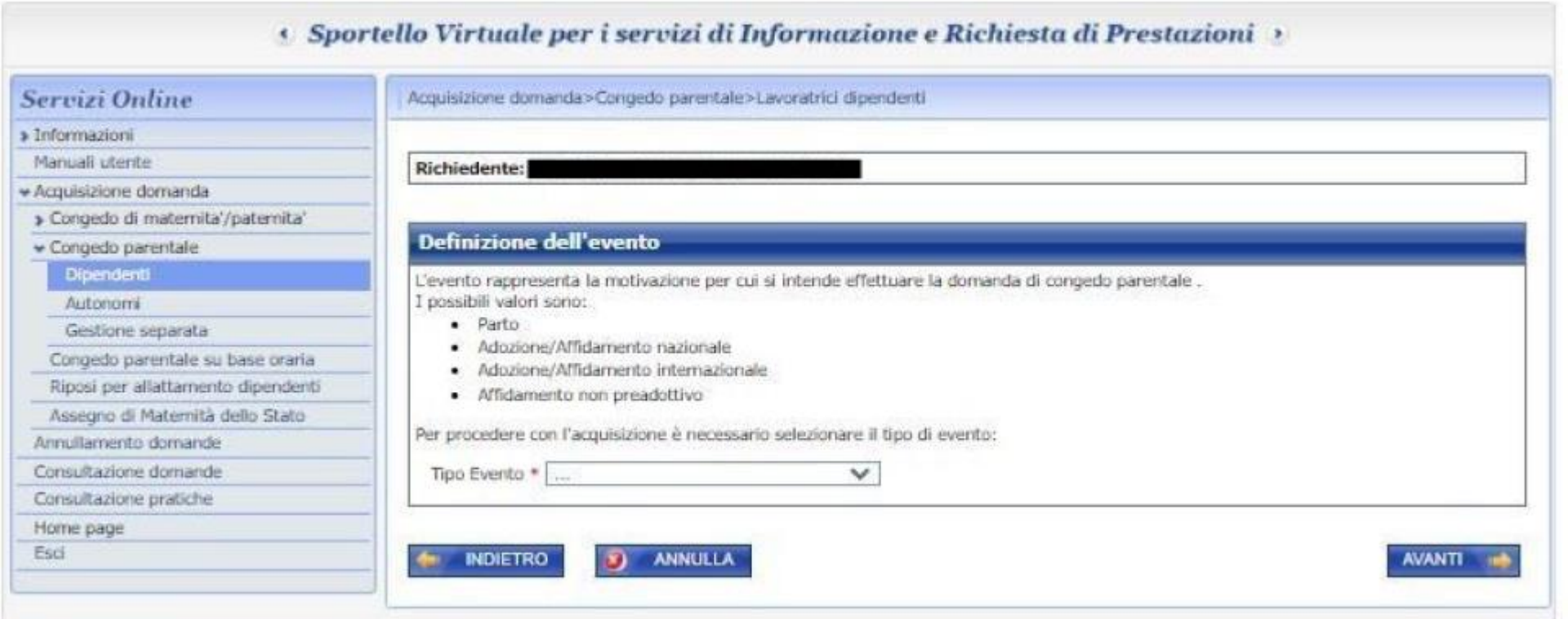

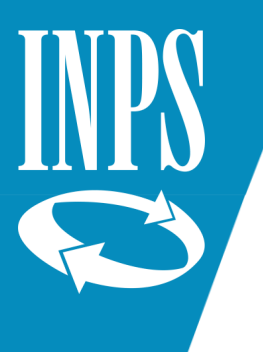

Inserire la data effettiva del parto (o dell'ingresso in famiglia in caso di evento adozione/affidamento) e le dichiarazioni relative

alla fruizione del congedo di maternità.

Va poi inserito il periodo per cui viene richiesto il congedo parentale.

**ATTENZIONE:** i congedi ordinari possono essere richiesti soltanto per il giorno stesso o i giorni futuri. Non è possibile richiedere congedi parentali ordinari retroattivi.

Al momento è invece ancora possibile farlo con i congedi COVID (che però possono essere richiesti solo per il periodo dal 5 marzo al 31 agosto 2020)

**ATTENZIONE:** I giorni festivi ricompresi tra due domande di congedo devono essere conteggiati come congedo utilizzato a meno che non vi sia stato almeno un giorno di rientro al lavoro.

Esempio: non è possibile richiedere un congedo dal lunedì al venerdì, saltare sabato e domenica e chiedere un nuovo congedo dal lunedì al venerdì della settimana seguente. In questo caso il sabato e domenica ricompresi tra i due congedi vanno conteggiati nel periodo richiesto.

#### ( Sportello Virtuale per i servizi di Informazione e Richiesta di Prestazioni )

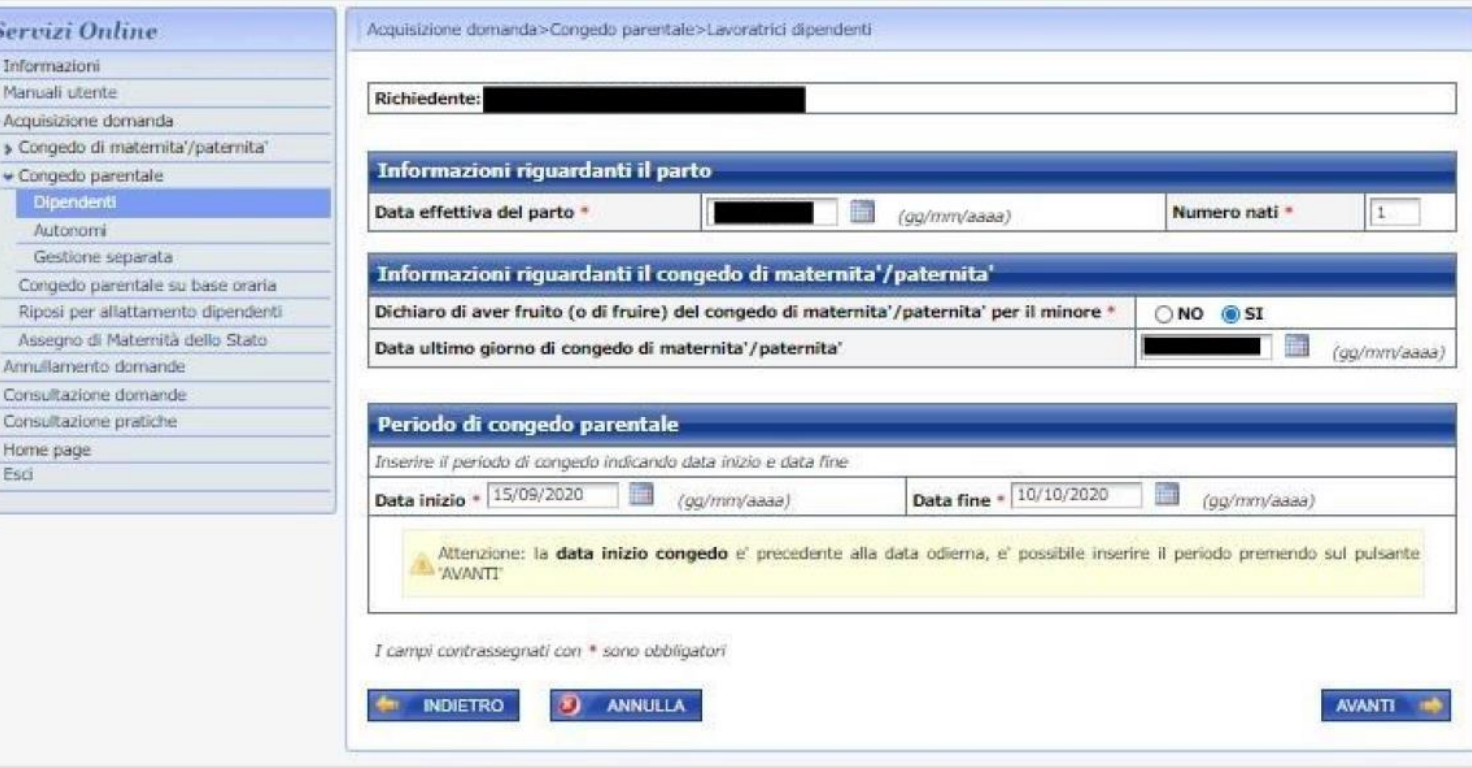

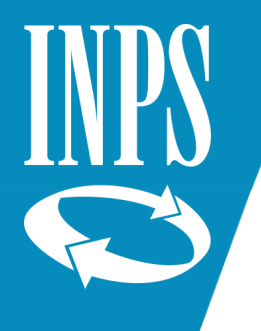

Per inserire i dati del minore per cui si richiede il Congedo, premere il tasto Aggiungi.

« Sportello Virtuale per i servizi di Informazione e Richiesta di Prestazioni »

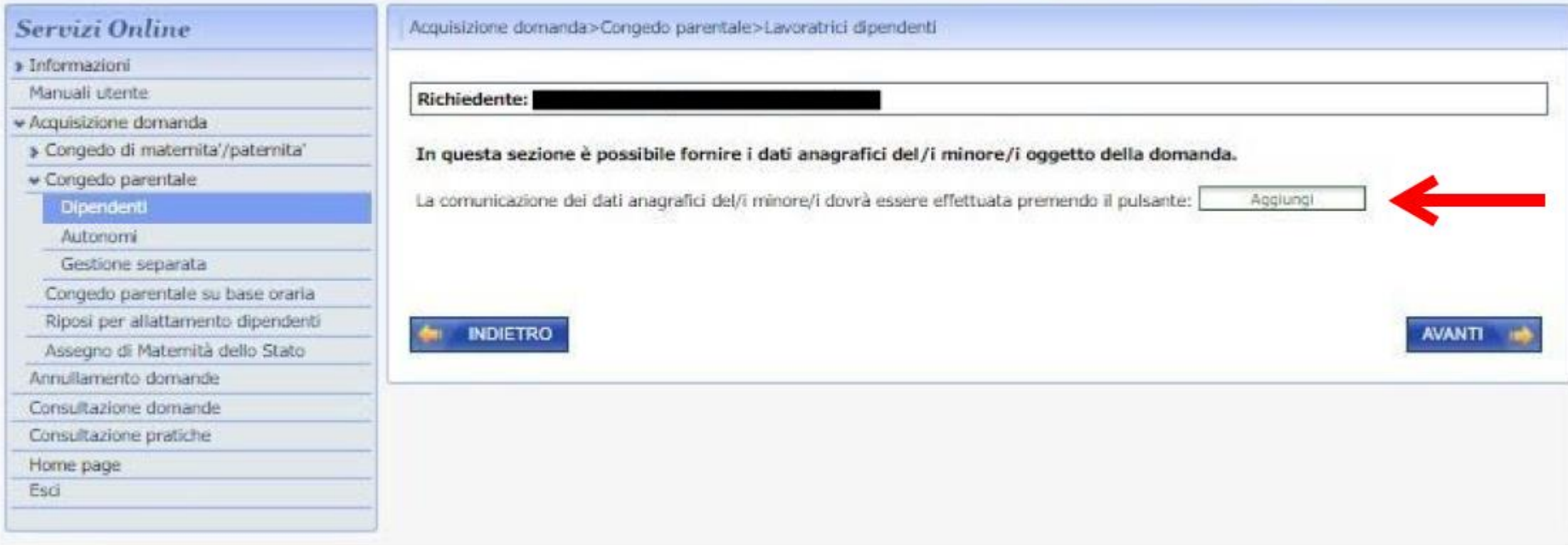

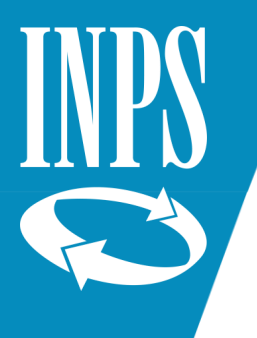

#### Inserire i dati del minore per cui si richiede il congedo e poi premere il tasto Salva.

(Sportello Virtuale per i servizi di Informazione e Richiesta di Prestazioni )

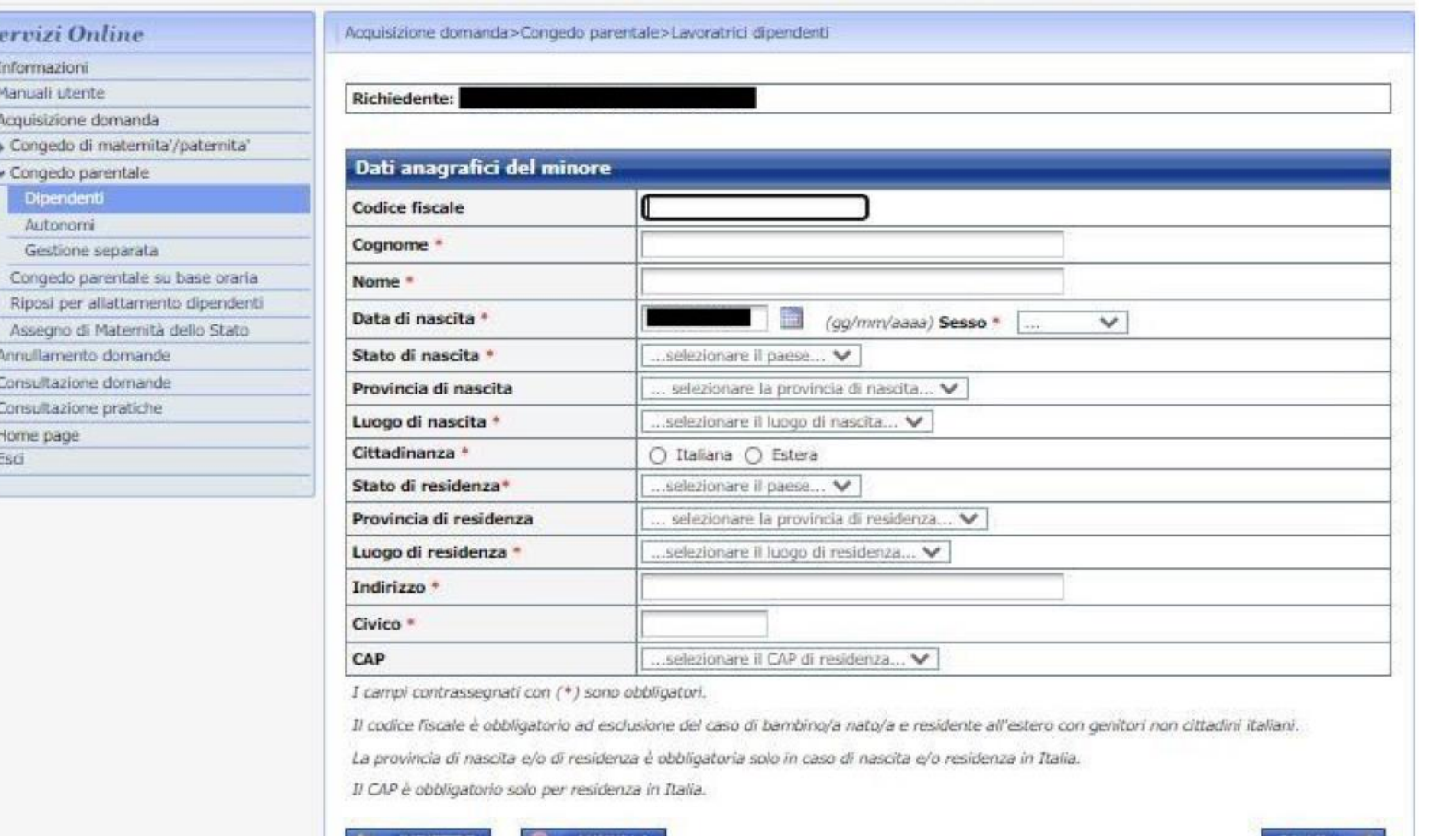

**SALVA** 

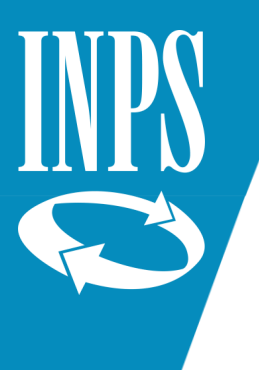

Esci

Completare le dichiarazioni richieste (minore vivente, astensione dal lavoro,...) **ATTENZIONE:** nei riquadri "Dichiarazione di congedi parentali del richiedente NON a carico INPS" e "Dichiarazioni di congedi parentali dell'altro genitore NON a carico INPS" va segnato SI e compilato il riquadro **soltanto** se il richiedente o l'altro genitore hanno fruito di congedi parentali NON richiesti all'INPS (ad esempio: congedi richiesti ad una pubblica amministrazione o a datori non assicurati INPS). NON bisogna invece inserire i congedi già richiesti ad INPS (che sono già presenti nell'archivio dell'Istituto).

Premere poi AvantiAVANTI - Servizi Online Acquisizione domanda>Congedo parentale>Lavoratrici dipendenti > Informazioni Manuali utente Richiedente: · Acquisizione domanda » Congedo di maternita'/paternita' Minore: Congedo parentale Dipendenti **Dichiarazioni** Autonomi Dichiaro che il minore e' vivente: \* **Si ○** No Gestione separata Congedo parentale su base oraria Dichiaro di astenermi effettivamente dall'attivita' lavorativa per i periodi di congedo richiesti:\* **A** Si O No Riposi per allattamento dipendenti Assegno di Matemità dello Stato Dichiarazioni di congedi parentali del richiedente non a carico Inps gestione privata Annullamento domande Dichiaro di aver usufruito per lo stesso minore di periodi di congedo parentale: \* O Si ® No Consultazione domande Consultazione pratiche Dichiaro di aver usufruito per lo stesso minore di periodi di congedo parentale su base oraria: \* O Si ® No Home page Dichiarazioni di congedi parentali dell'altro genitore non a carico Inps gestione privata Dichiaro che l'altro genitore ha richiesto per lo stesso minore, periodi di congedo parentale: \* ○ Si ● No ○ Non so Dichiaro che l'altro genitore ha richiesto per lo stesso minore, periodi di congedo parentale su ○ Si ● No ○ Non so base oraria: I campi contrassegnati con \* sono obbligatori **ANNULLA INDIETRO AVANTI** 

« Sportello Virtuale per i servizi di Informazione e Richiesta di Prestazioni »

Verificare se i dati lavorativi estratti dagli archivi INPS sono corretti.

- ➢ Se sì, selezionare SI e premere avanti.
- ➢ Se no, selezionare NO, inserire i dati corretti e premere Avanti.

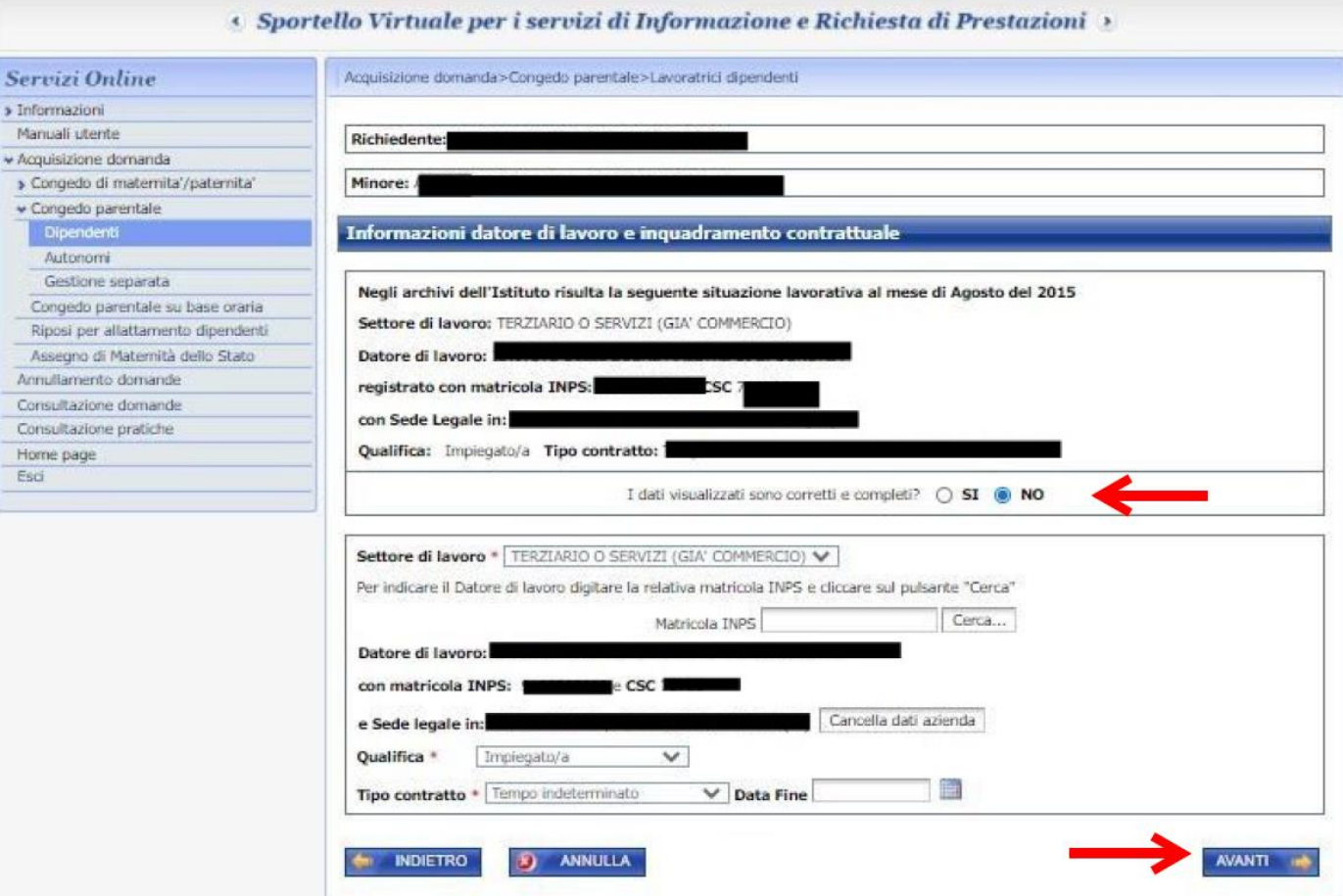

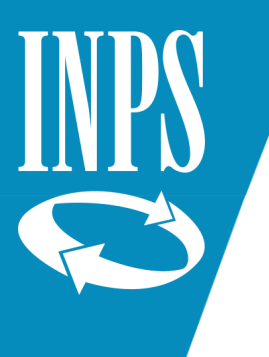

A<br>Ann Con<br>Con<br>Hot

Nell'inserire la dichiarazione sul reddito va ricordato che il congedo richiesto per figli tra i 6 e gli 8 anni (oppure nel caso in cui siano stati richiesti oltre sei mesi di congedo complessivo tra i genitori) viene retribuito soltanto se il reddito del genitore richiedente è inferiore a 2,5 volte l'importo del trattamento minimo di pensione (16.756,35 € per il 2020).

Se il reddito è superiore alla soglia **o se non viene segnato nessun pallino e quindi non viene fatta alcuna dichiarazione sul reddito** il congedo sarà

approvato (se ci sono ancora giorni disponibili) ma sarà rigettato l'indennizzo.

Questo sarà comunicato a lavoratore e azienda con una apposita lettera.

Inserire poi la dichiarazione sulla eventuale parentela con il datore di lavoro e premere Avanti.

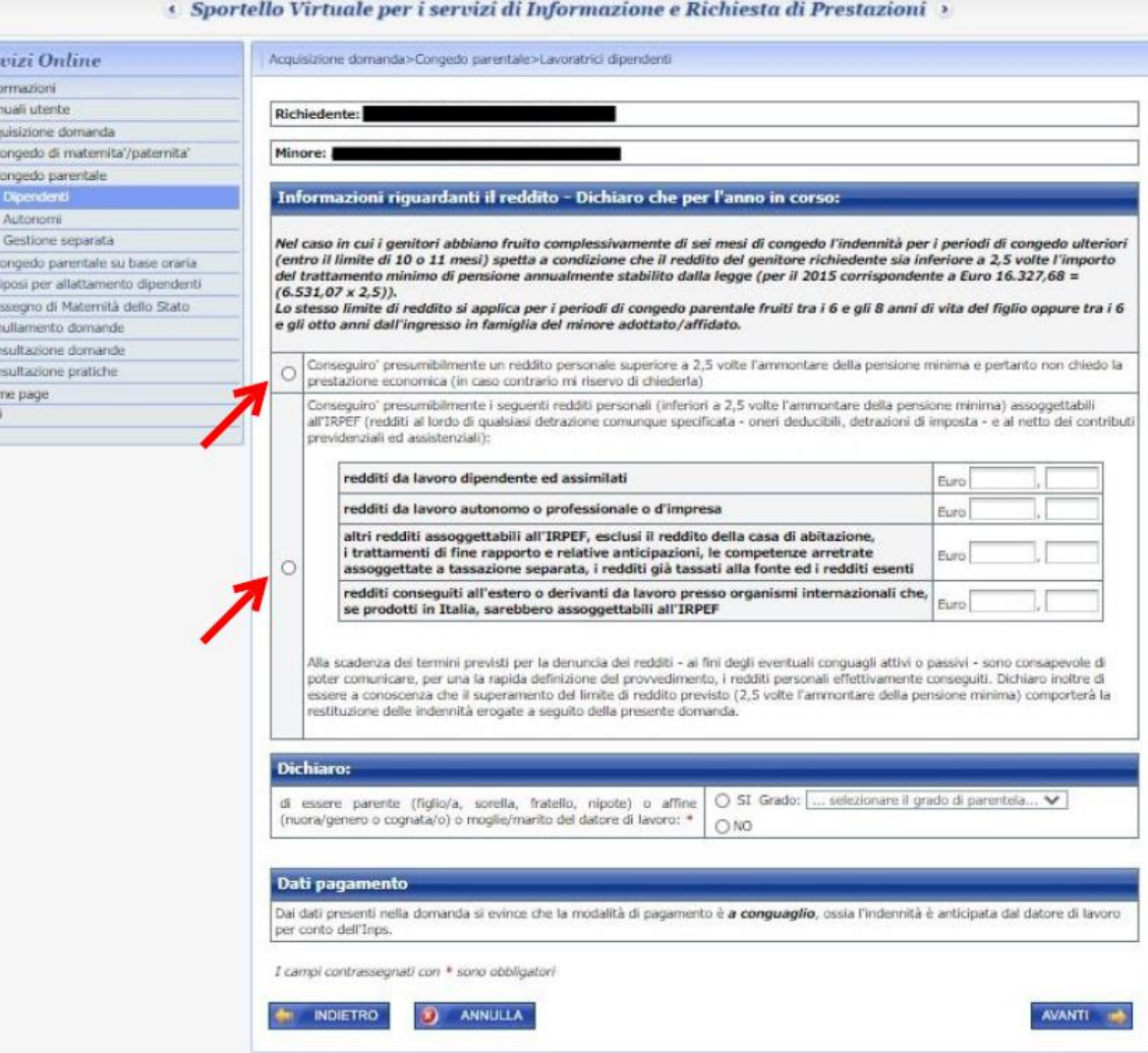

AVANTI III

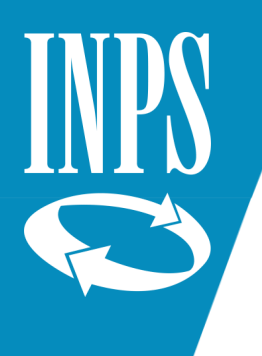

Inserire gli eventuali documenti richiesti dalla procedura. Di norma non è comunque richiesto alcun documento. Premere Avanti

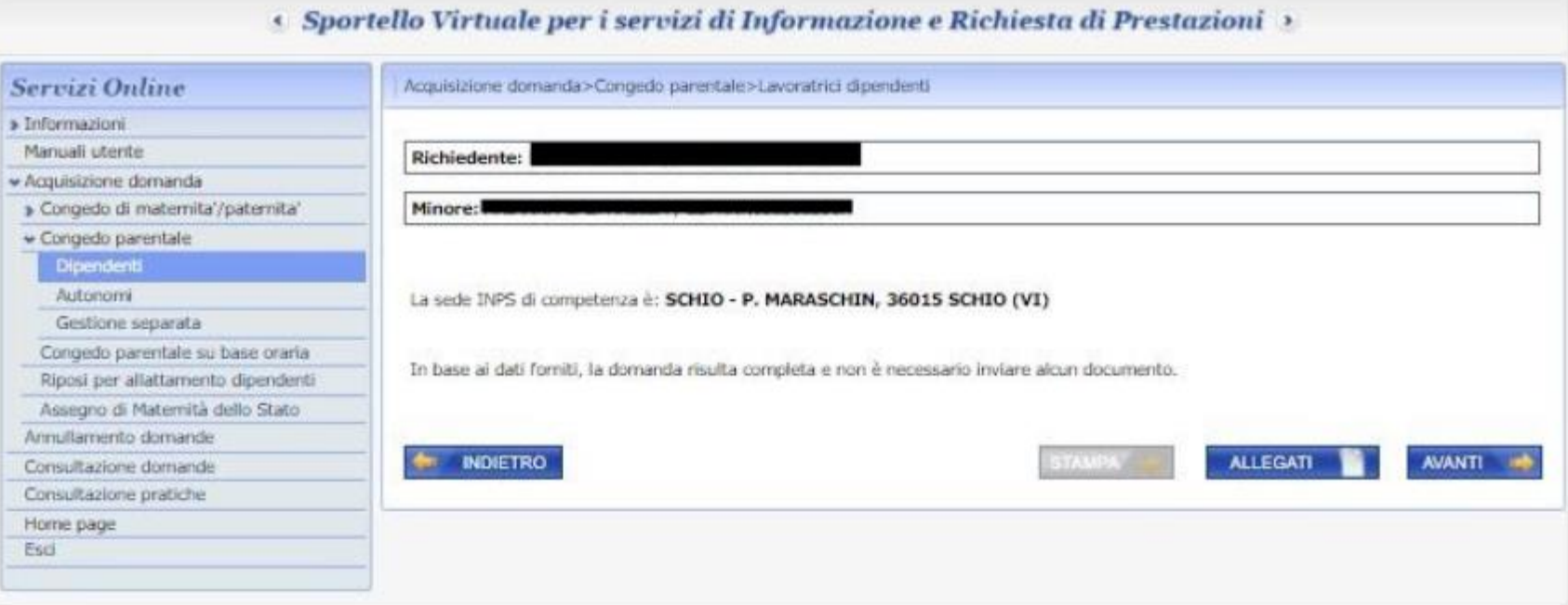

Leggere l'informativa sui dati personali e premere Avanti.

Verificare il riepilogo dei dati e premere Confermo.

La domanda sarà acquisita.

Ricordate che la domanda sarà lavorabile dagli operatori passati alcuni giorni dall'inserimento (vengono prima effettuati una serie di controlli automatici dalla procedura).

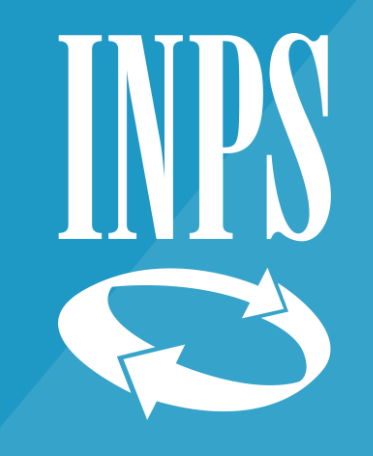

# Grazie

Direzione regionale Veneto